# F.A.Q. Klanten

## Vraag:

Het programma start niet en geeft volgende foutbericht:

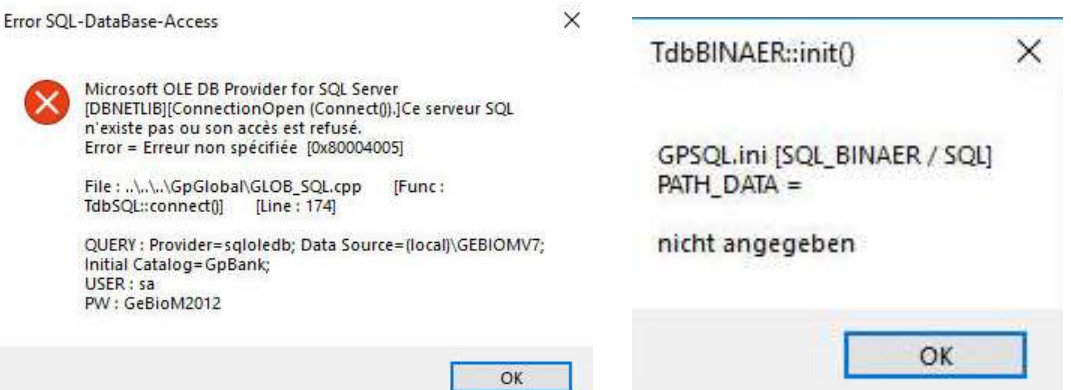

#### Antwoord:

Het probleem komt door de SQL server (programma van Microsoft) dat niet automatisch opgestart is bij het opstarten van de computer.

Oplossing : Ga naar service in de zoek balk van u takenbalk naast het Windows logo.

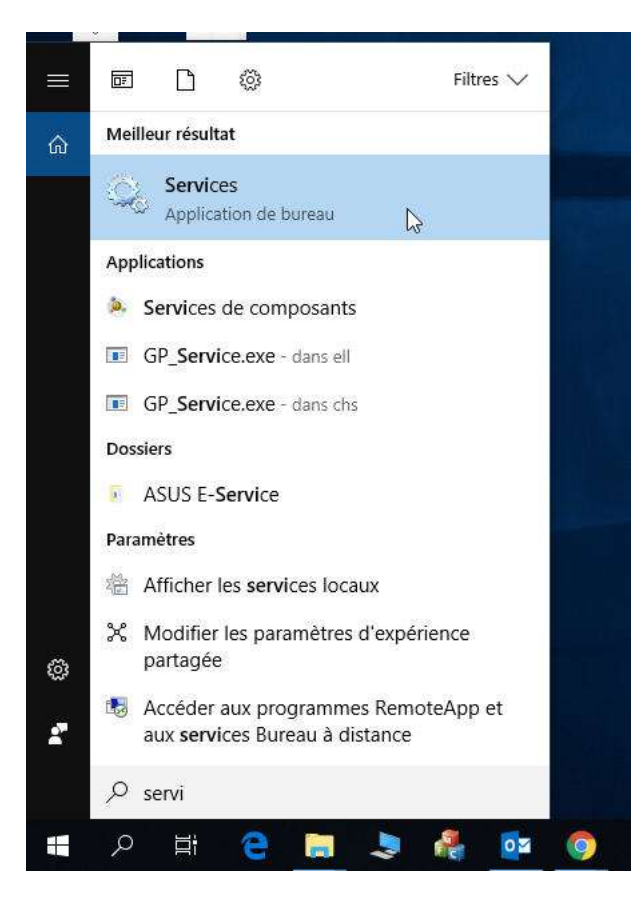

Klik op « Services », een venster opent zich waar u de volgende lijn zoekt « SQL Server (GEBIOMV7) » (de lijst is alfabetisch geordend)

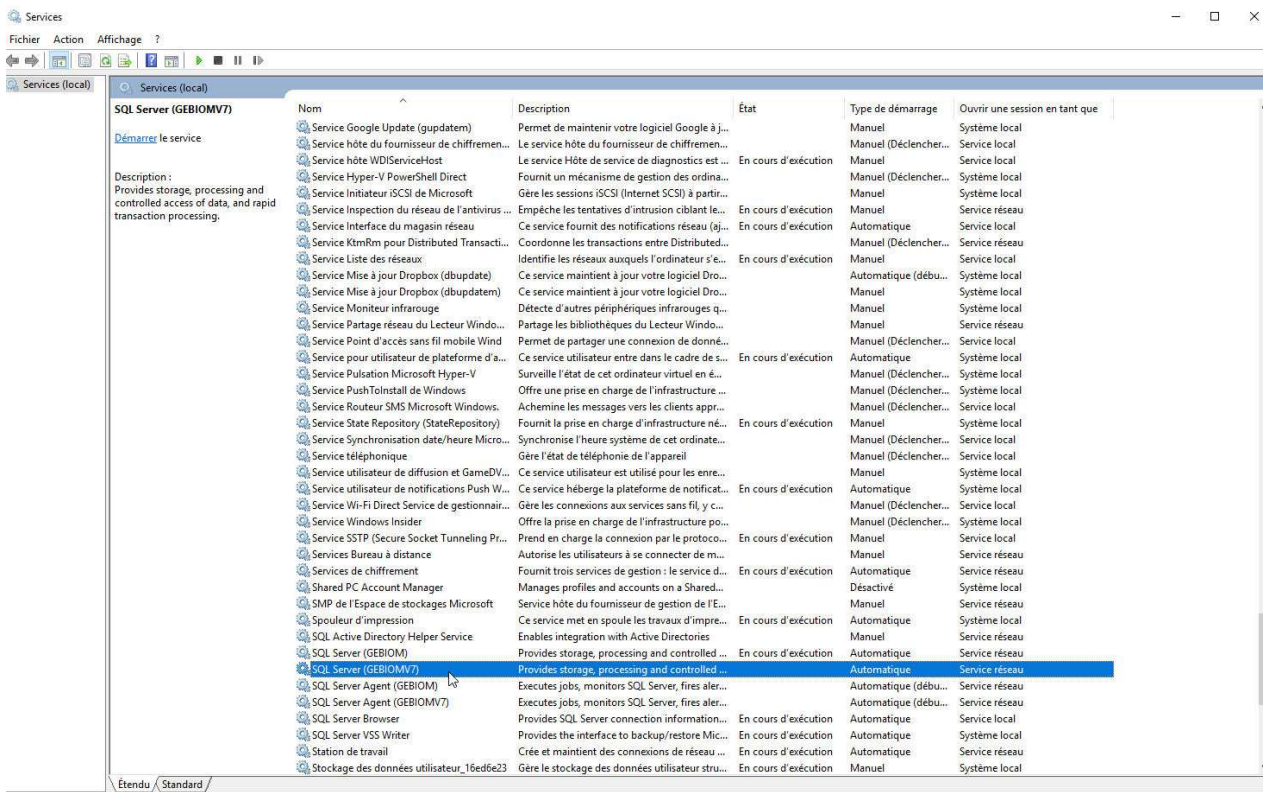

Bovenaan links, kunt u klikken op de knop « PLAY » om de service te herstarten.

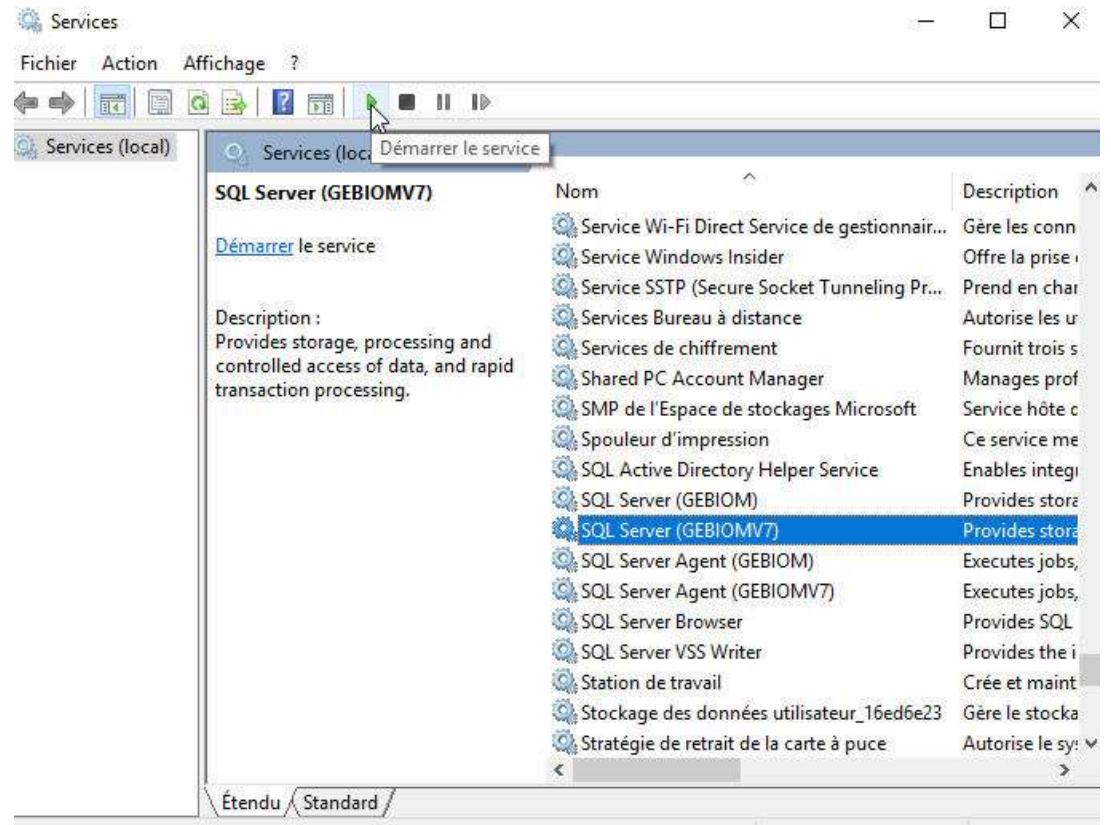

## Deze service herstart

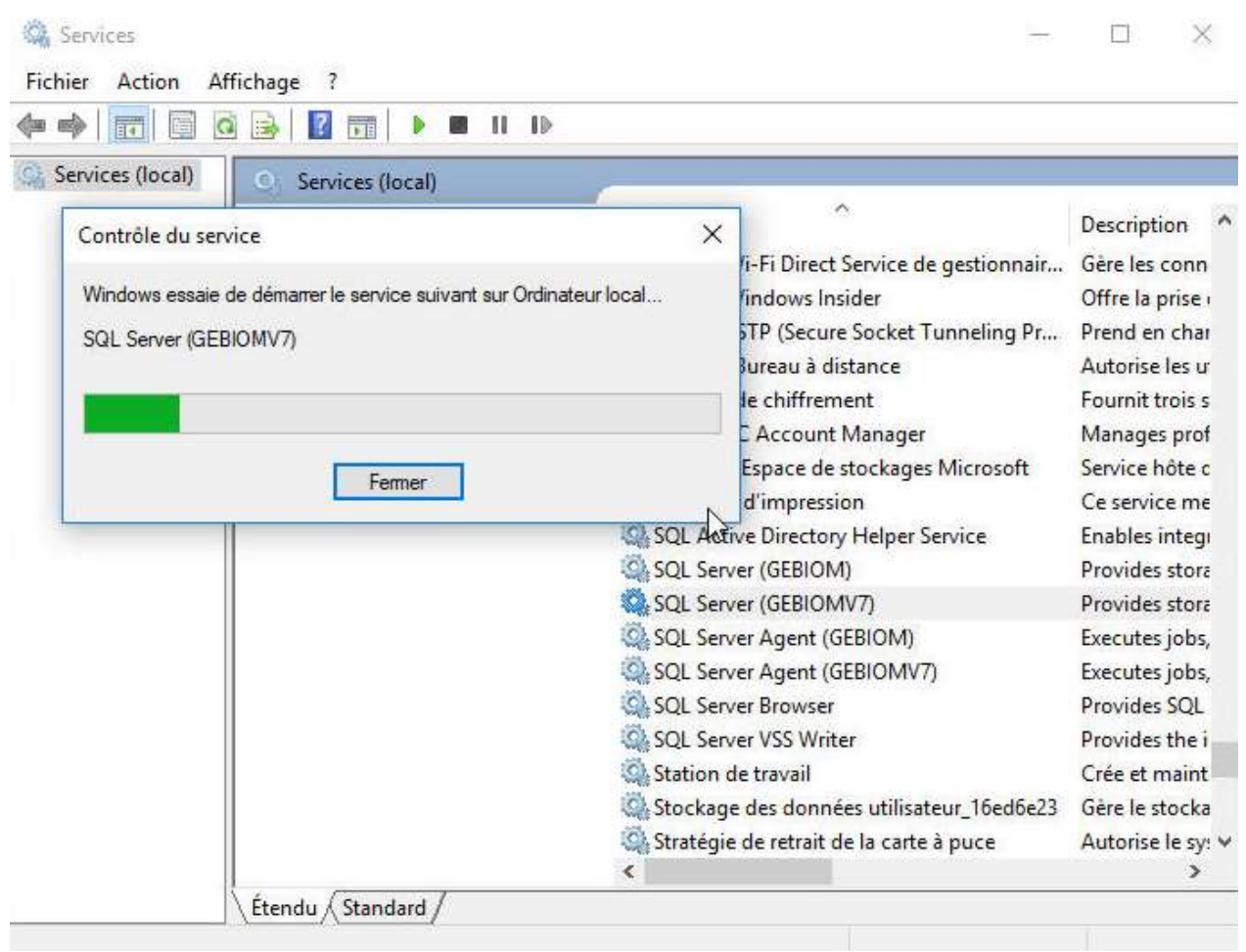

# Deze geeft aan « Wordt uitgevoerd »

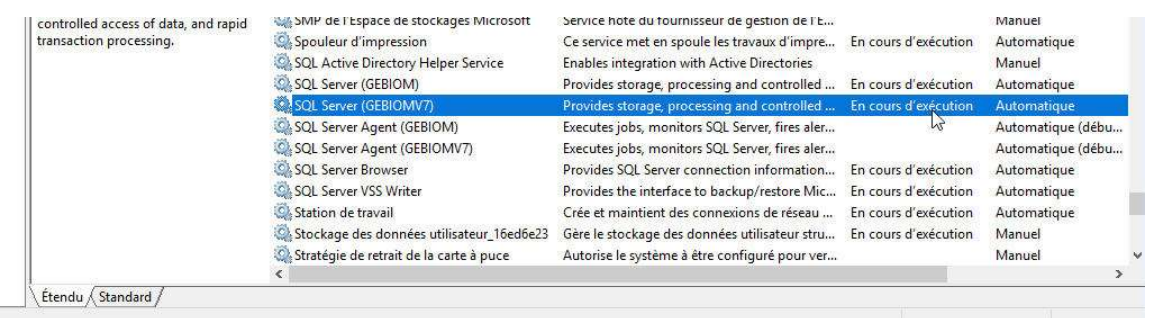

U kunt nu verder werken met de modelleer software.